Perubahan Satuan dari KAI  $\rightarrow$  KG

pada proses MIC, Material Master, Release GR incoming, Pick list produksi dan warehouse chemical

 $1.$ 

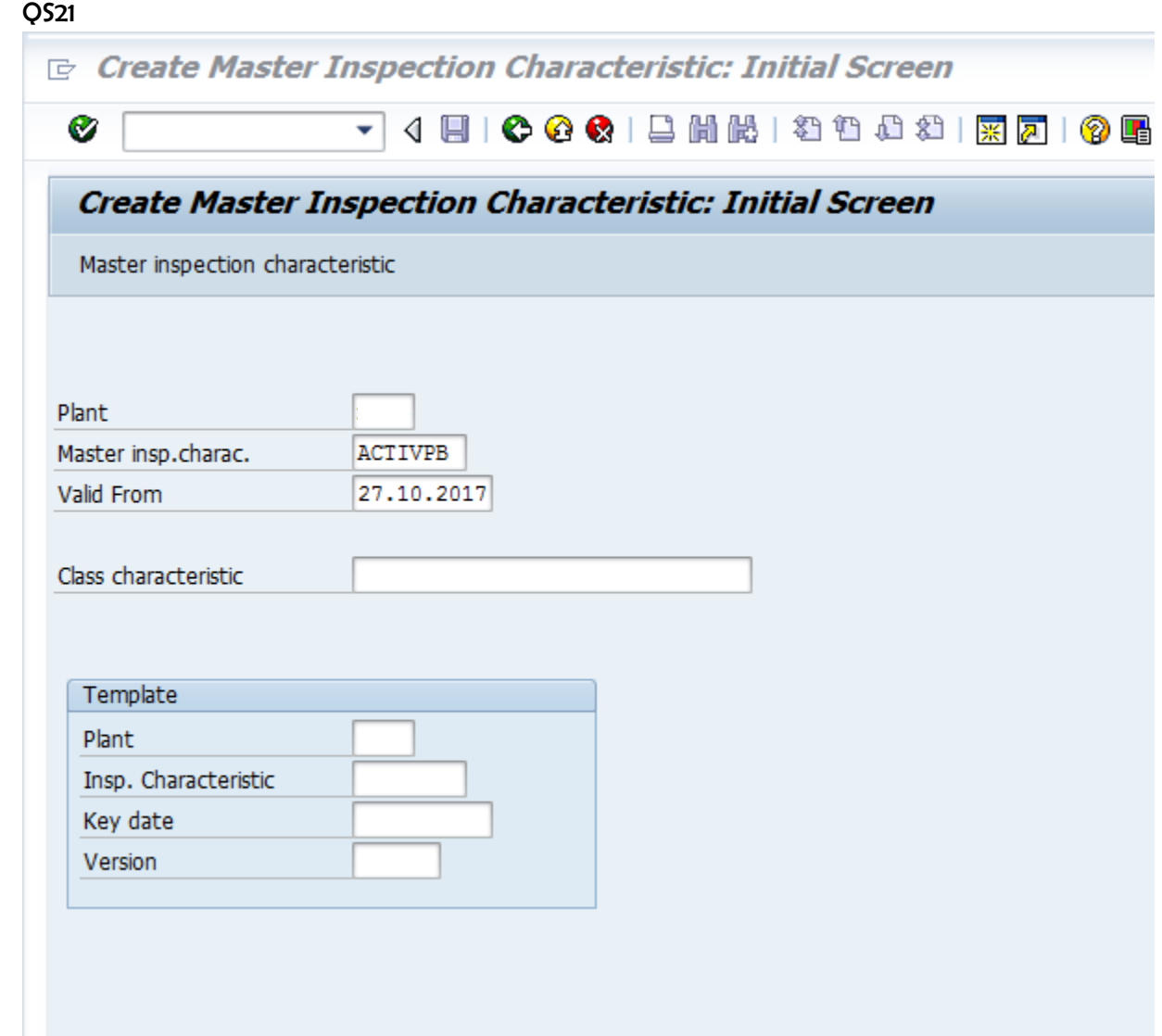

press enter.

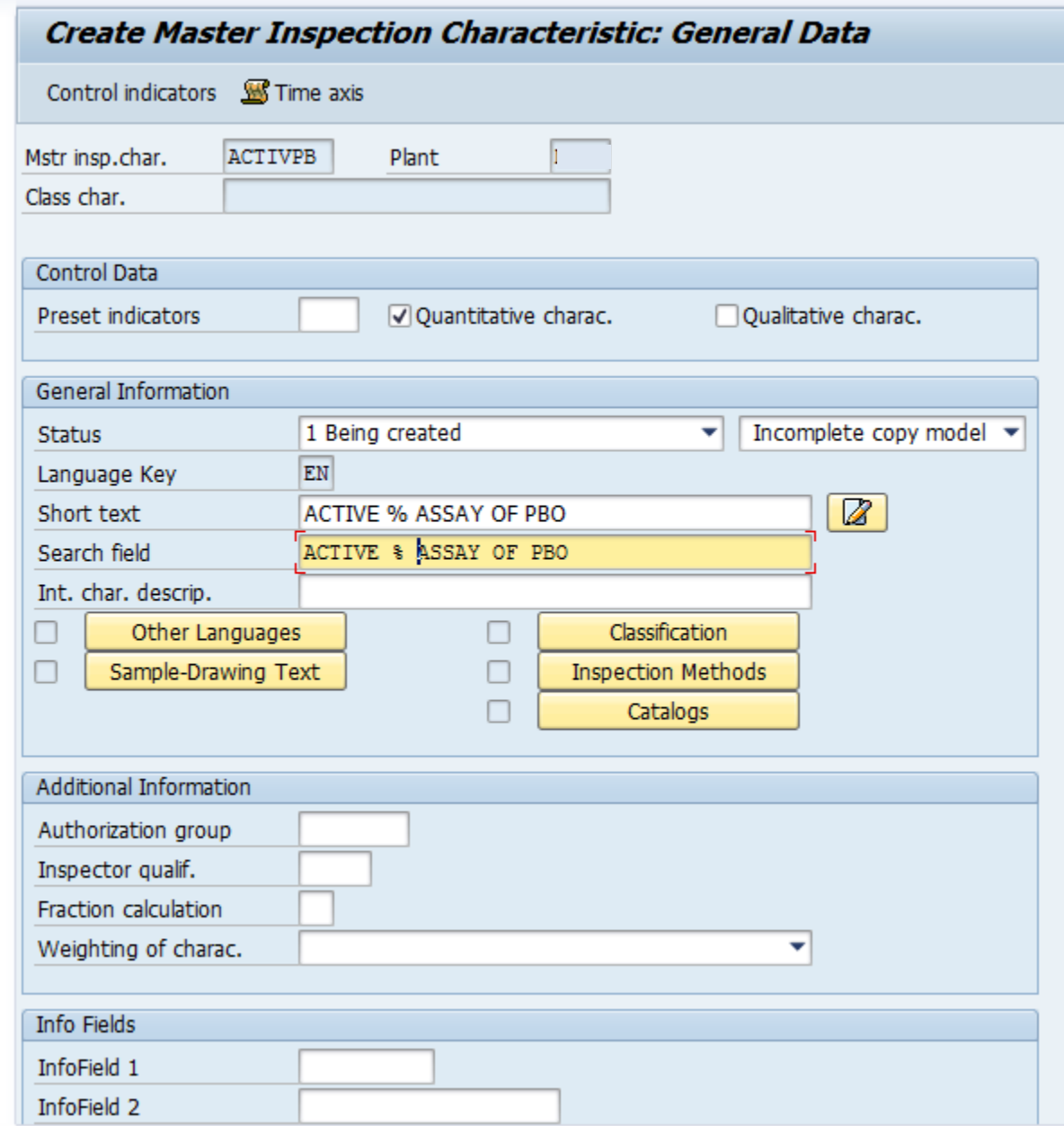

Quantitative character  $=$  centang isi short text Isi search field

#### select control indicator TAB

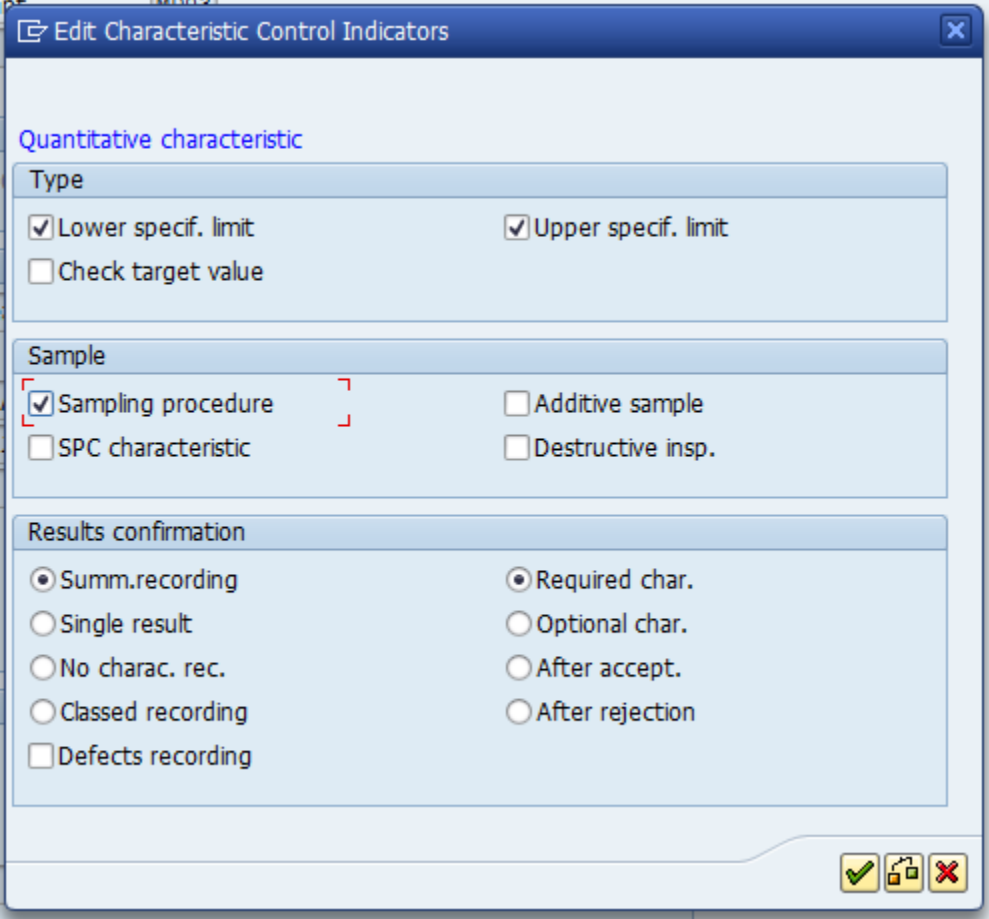

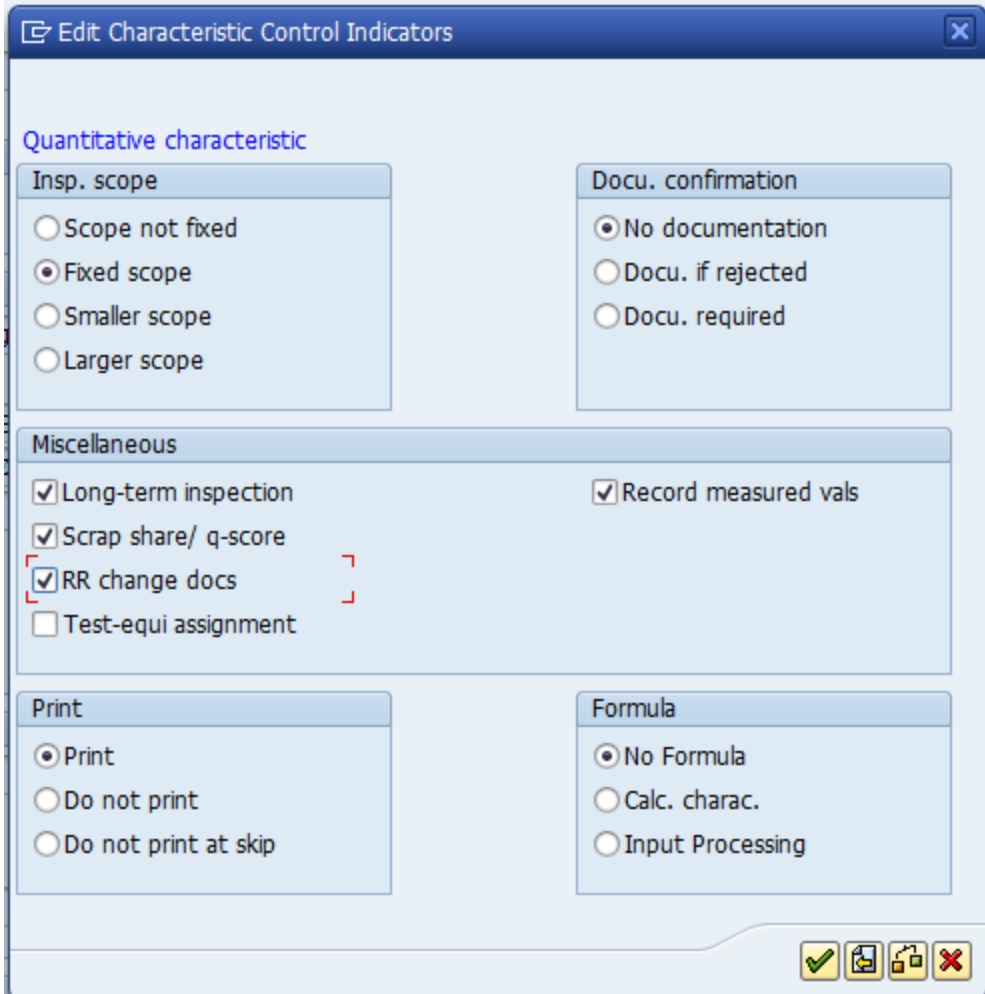

Characteristic ACTIVPB 27.10.2017 was created

# QS23 = change MIC Pilih inspection method

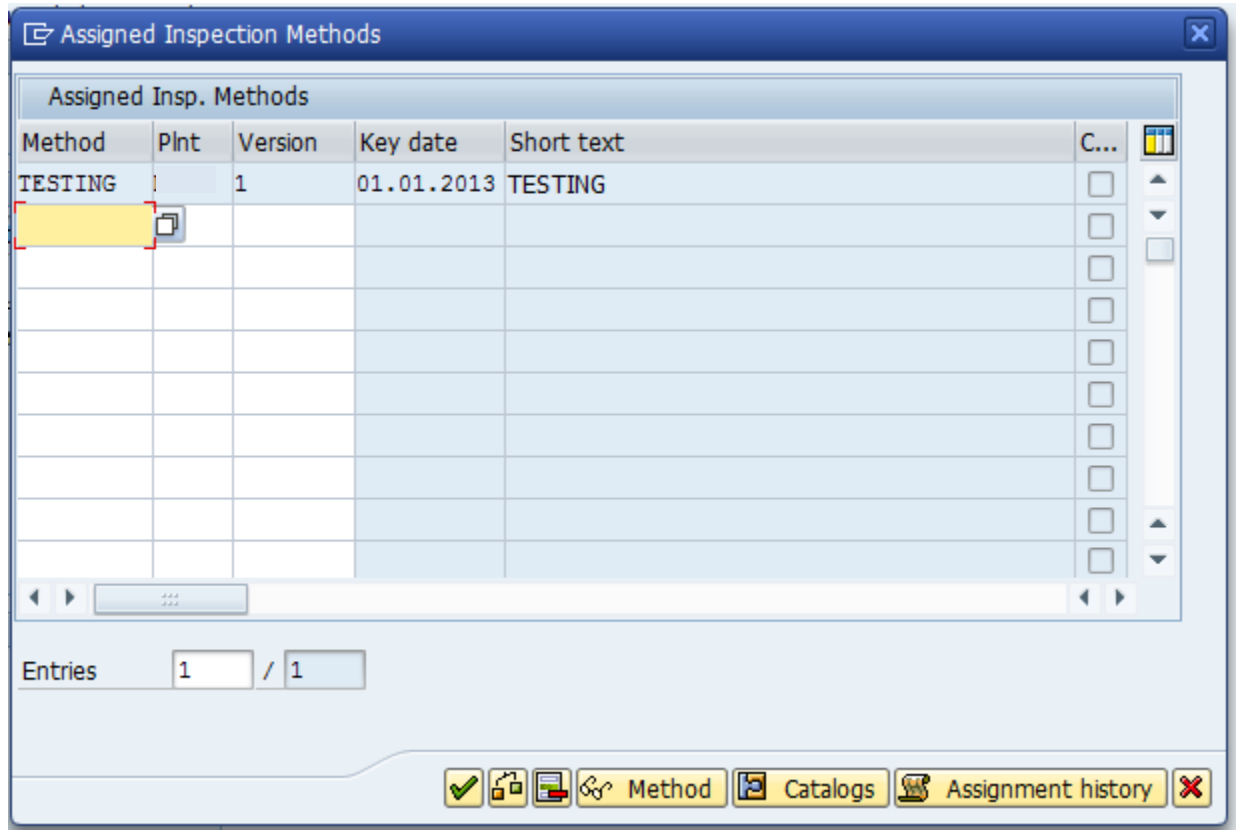

#### Pilih quant data.

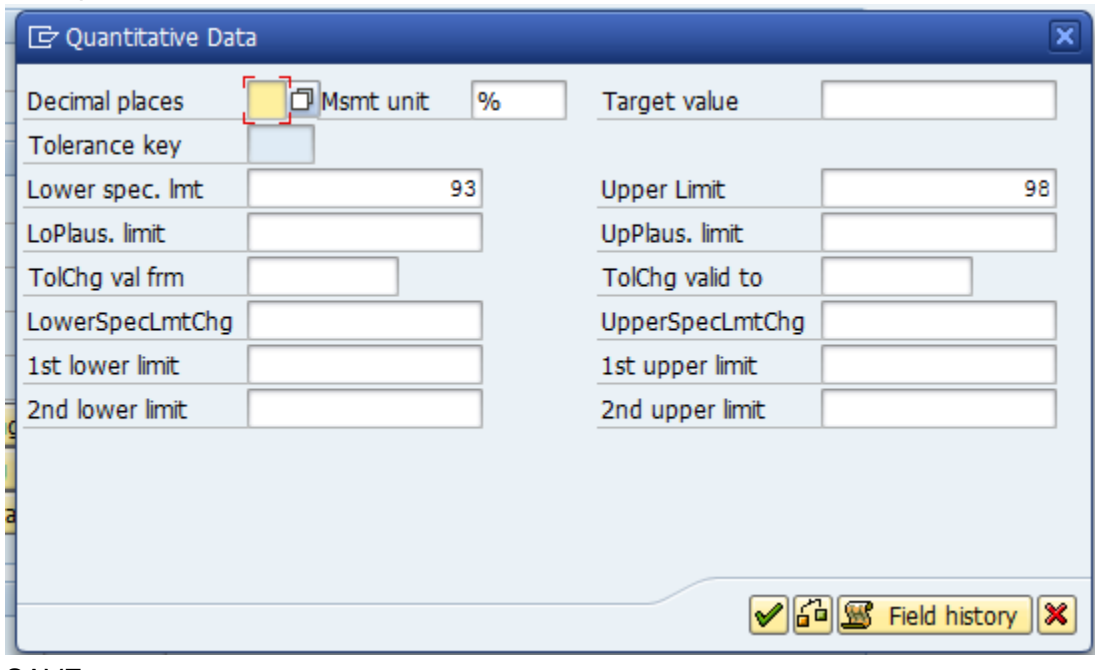

SAVE

Class Char. Masih kosong belum di link kan dengan Table characterictic

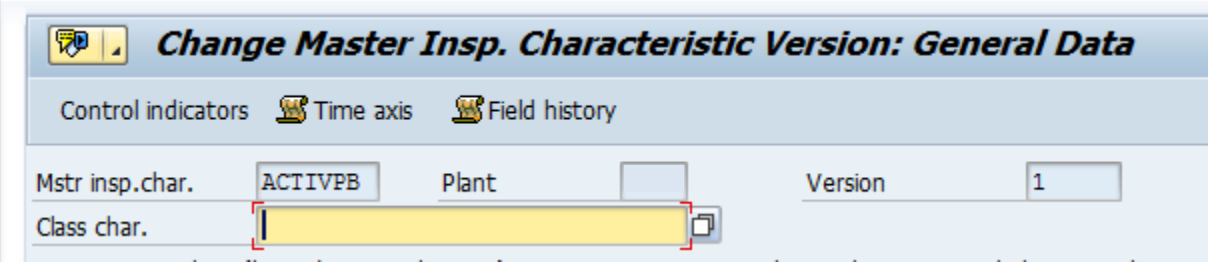

Masukkan ke tcode isian table characteristic.

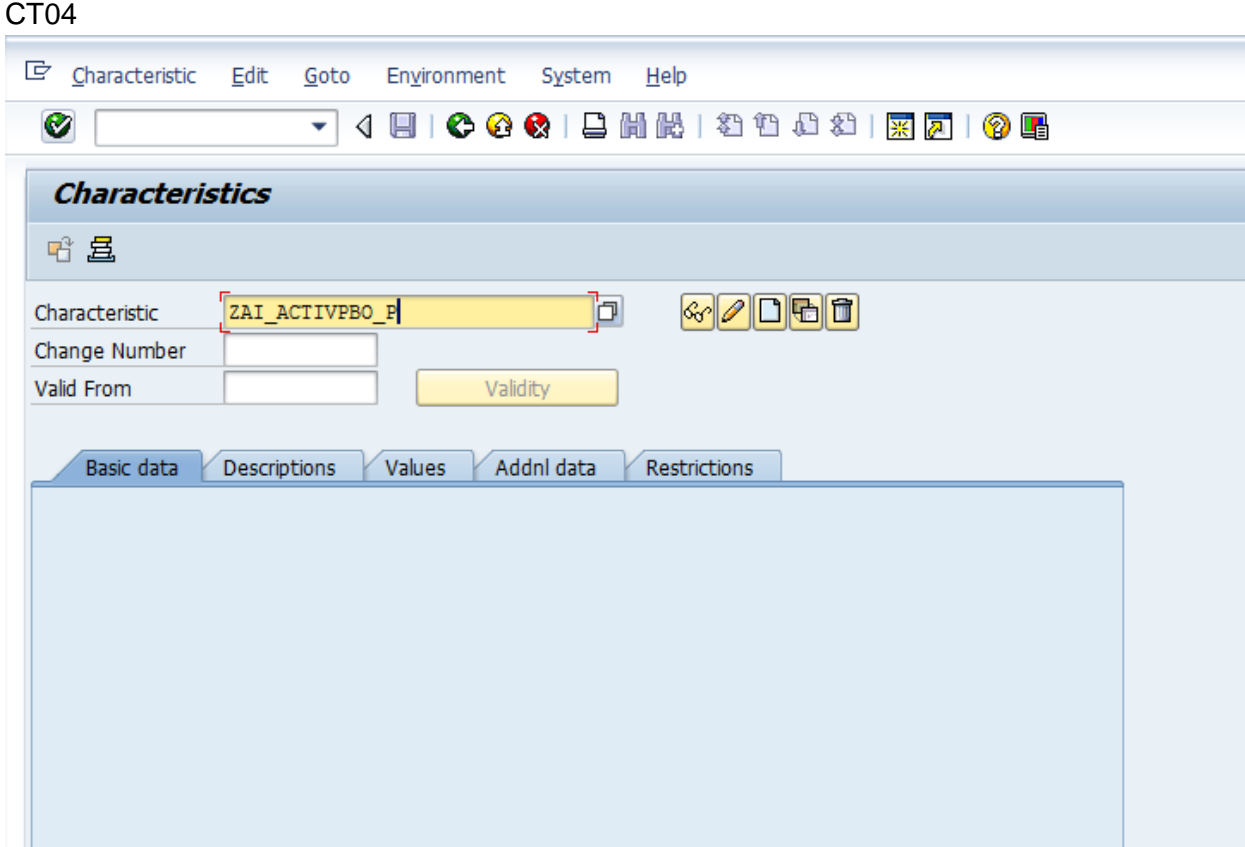

KLIK KERTAS KOSONG

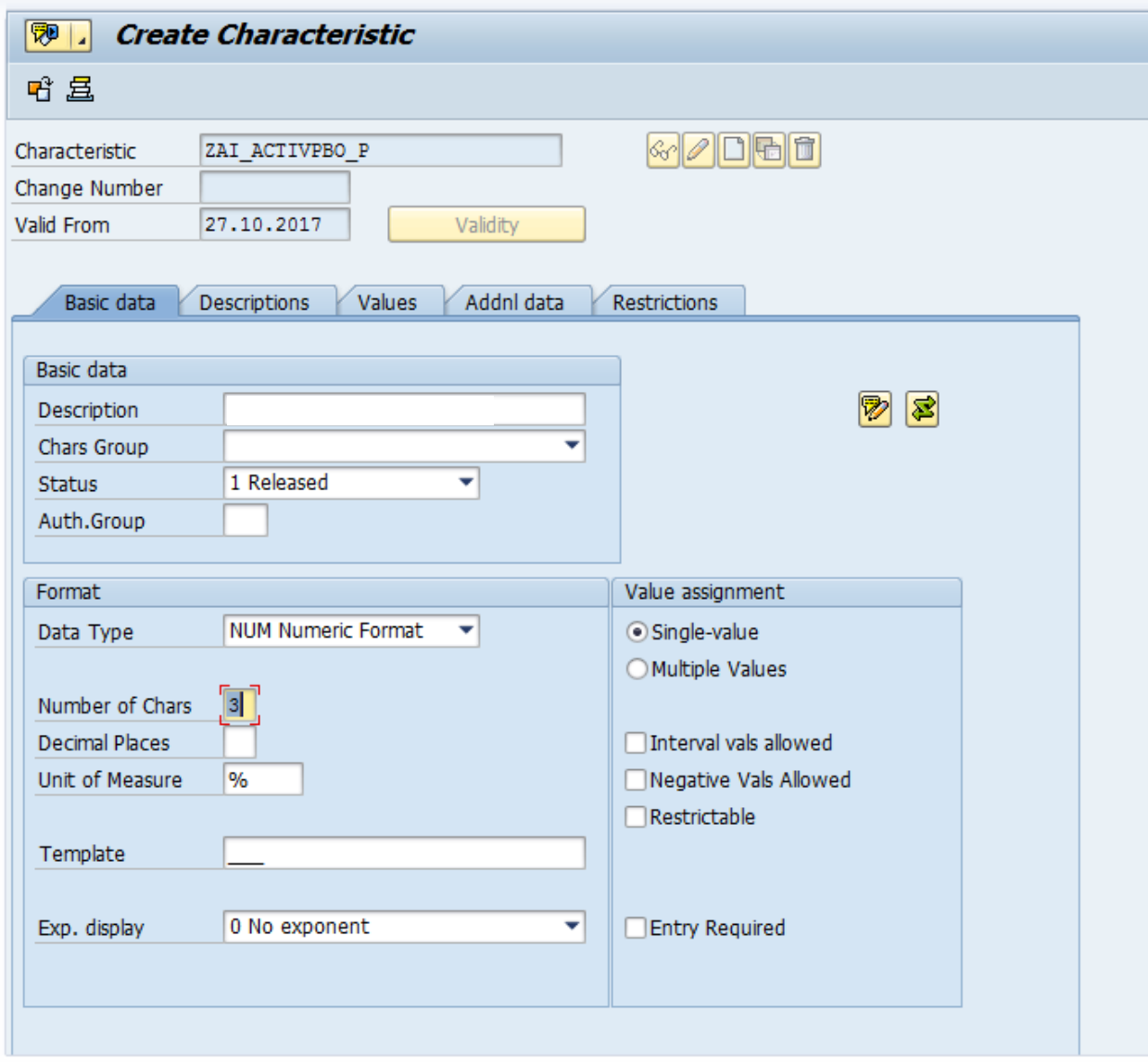

SAP

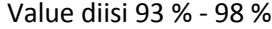

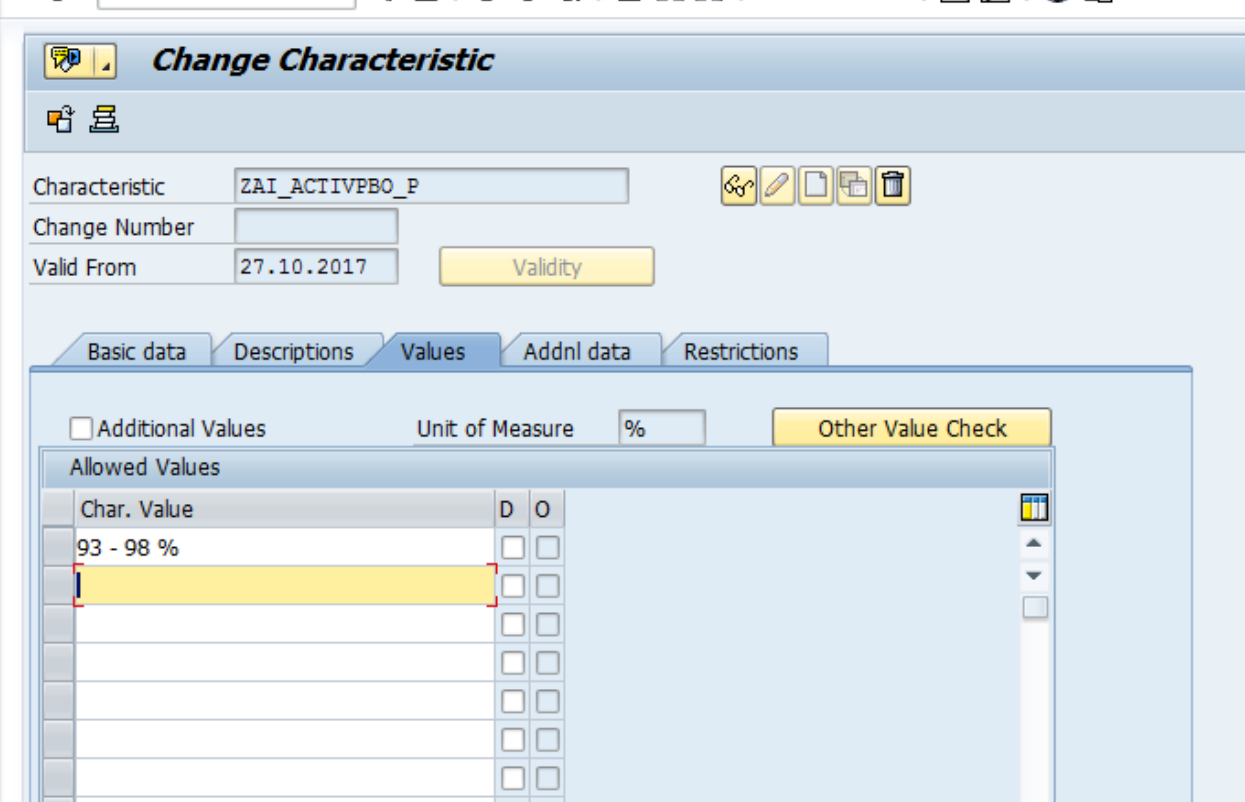

Characteristic ZAI\_ACTIVPBO\_P changed

Kemudian kita link kan ZAI\_ACTIVPBO\_P vs ACTIVPBO

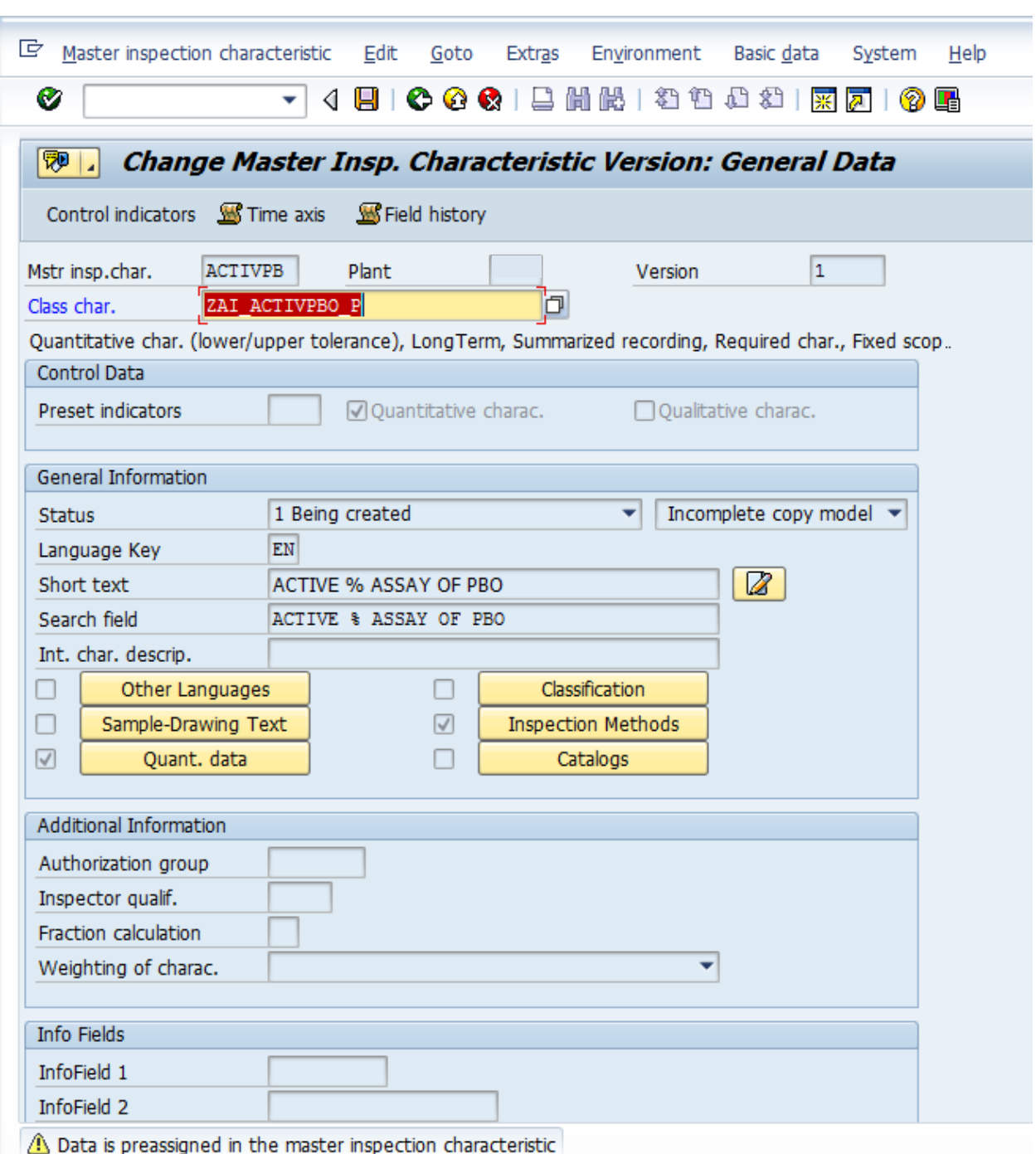

#### Release

SAVE

Kemudian master data tadi kita tempelkan pada master QP (Quality Inspection) QP02

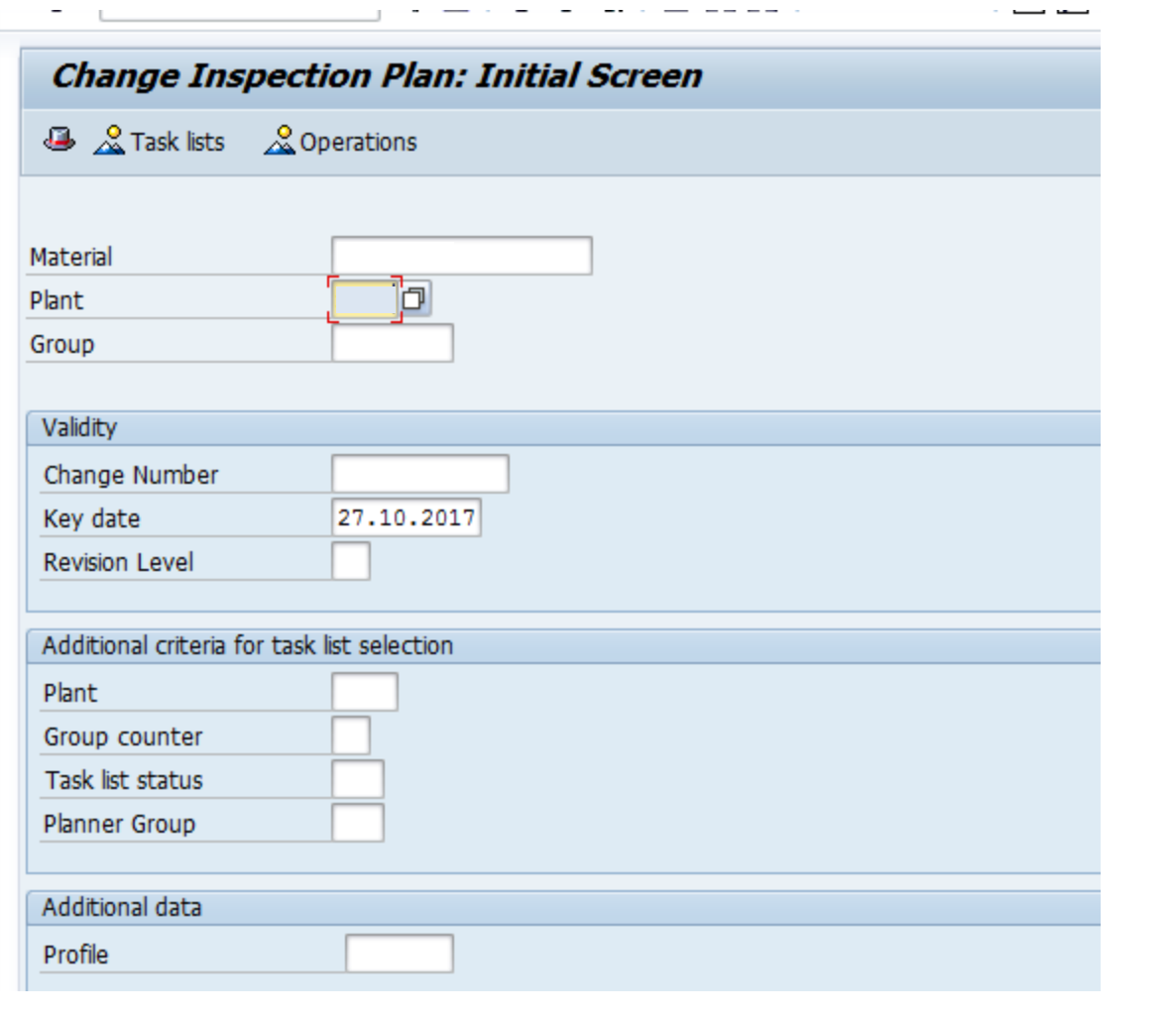

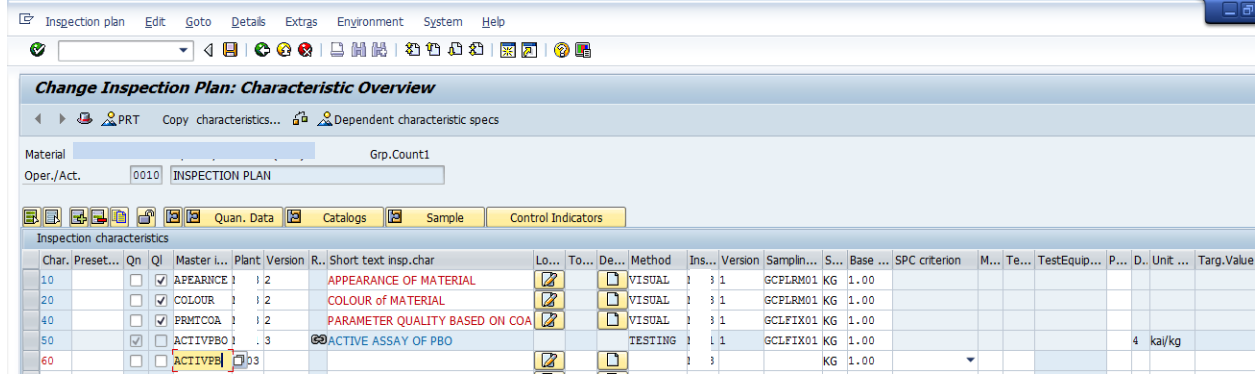

Masukkan ACTIVPB, kemudian enter

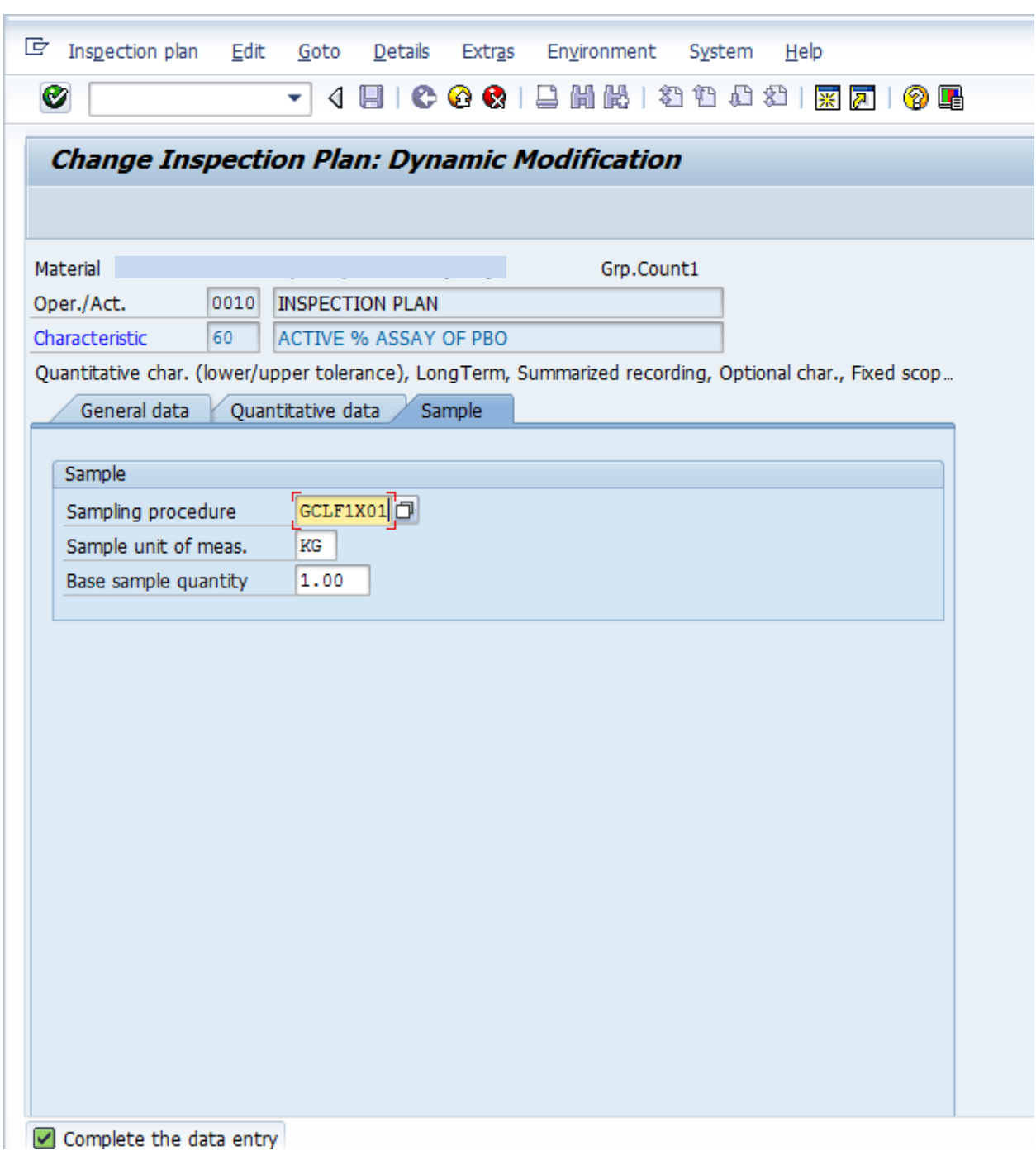

Masukkan sampling procedure : GCLXFIX01, maka enter Tampilan nya akan seperti dibawah ini :

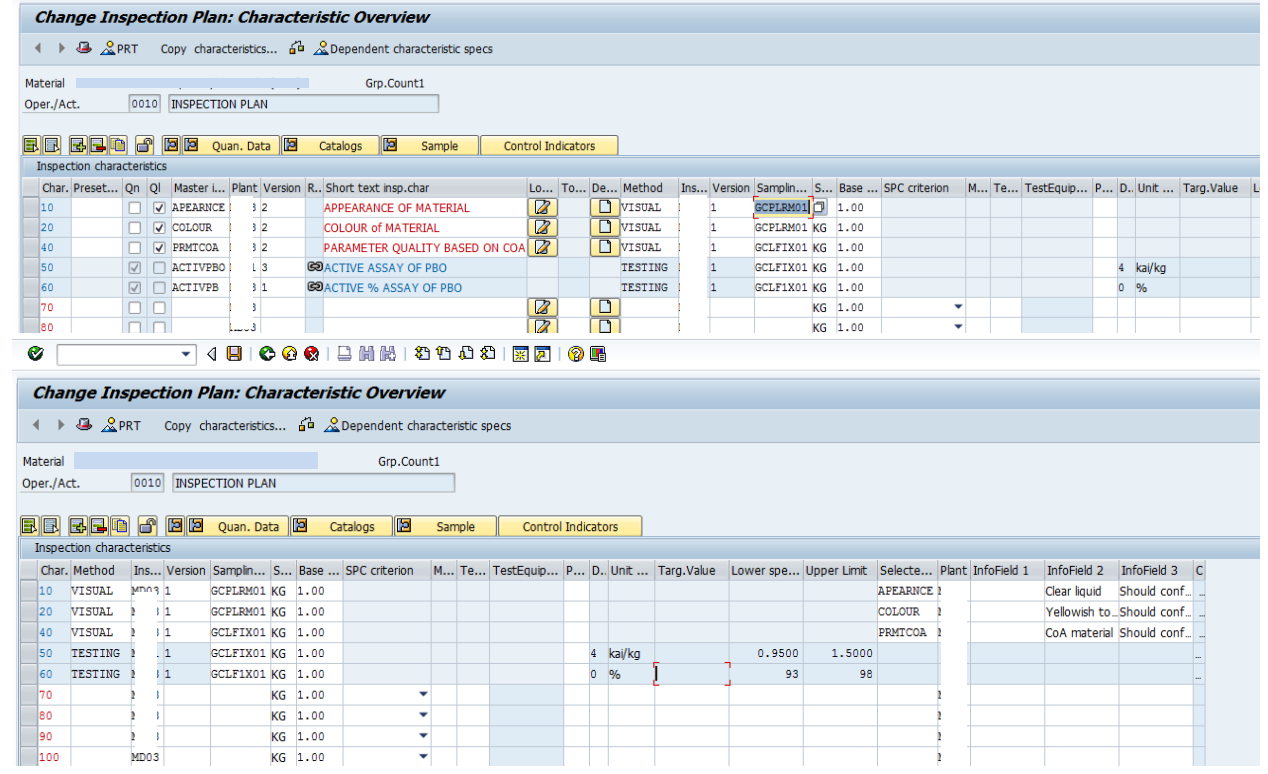

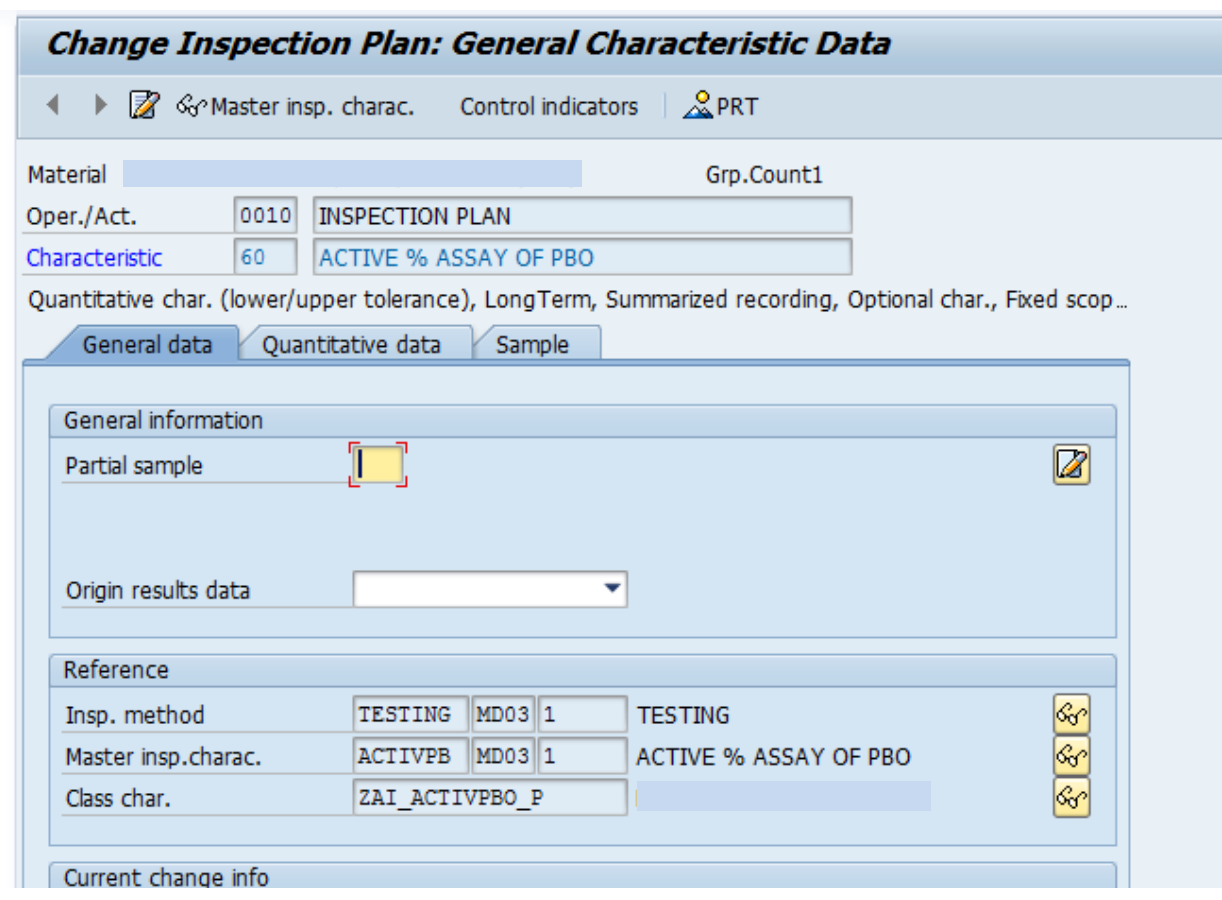

#### Contoh create PO.

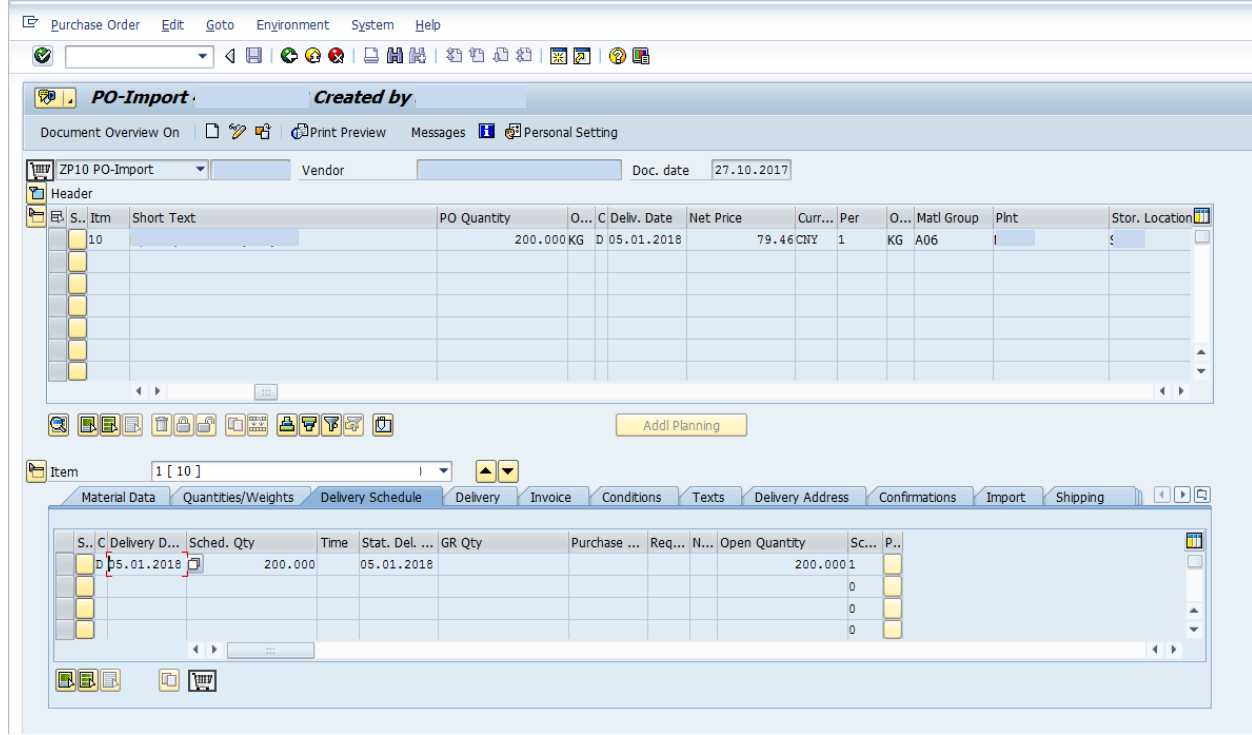

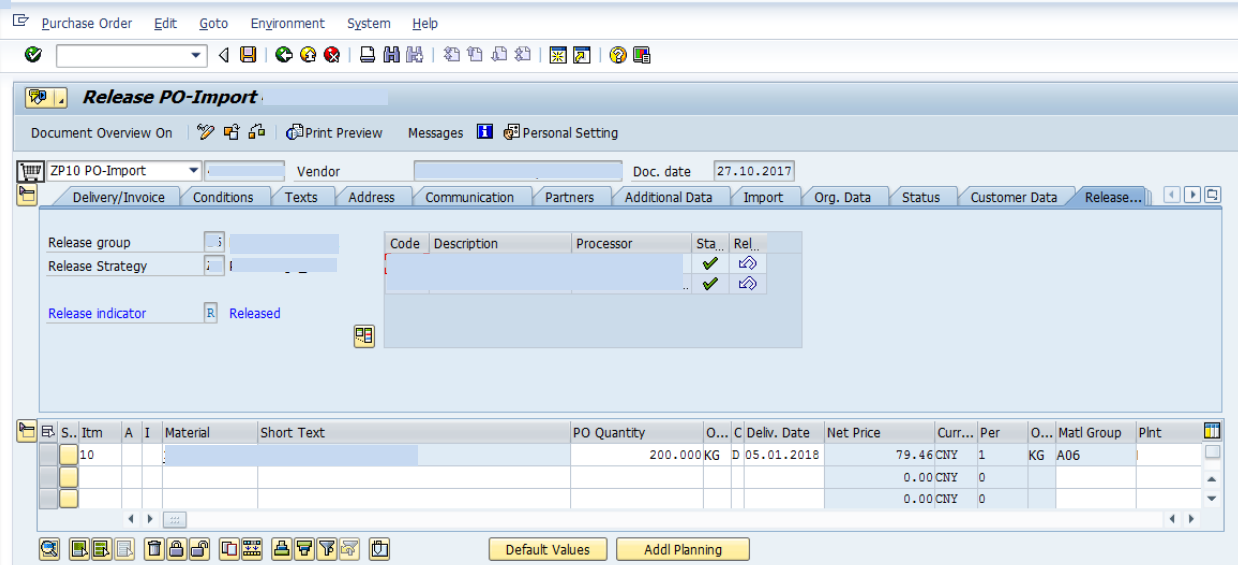

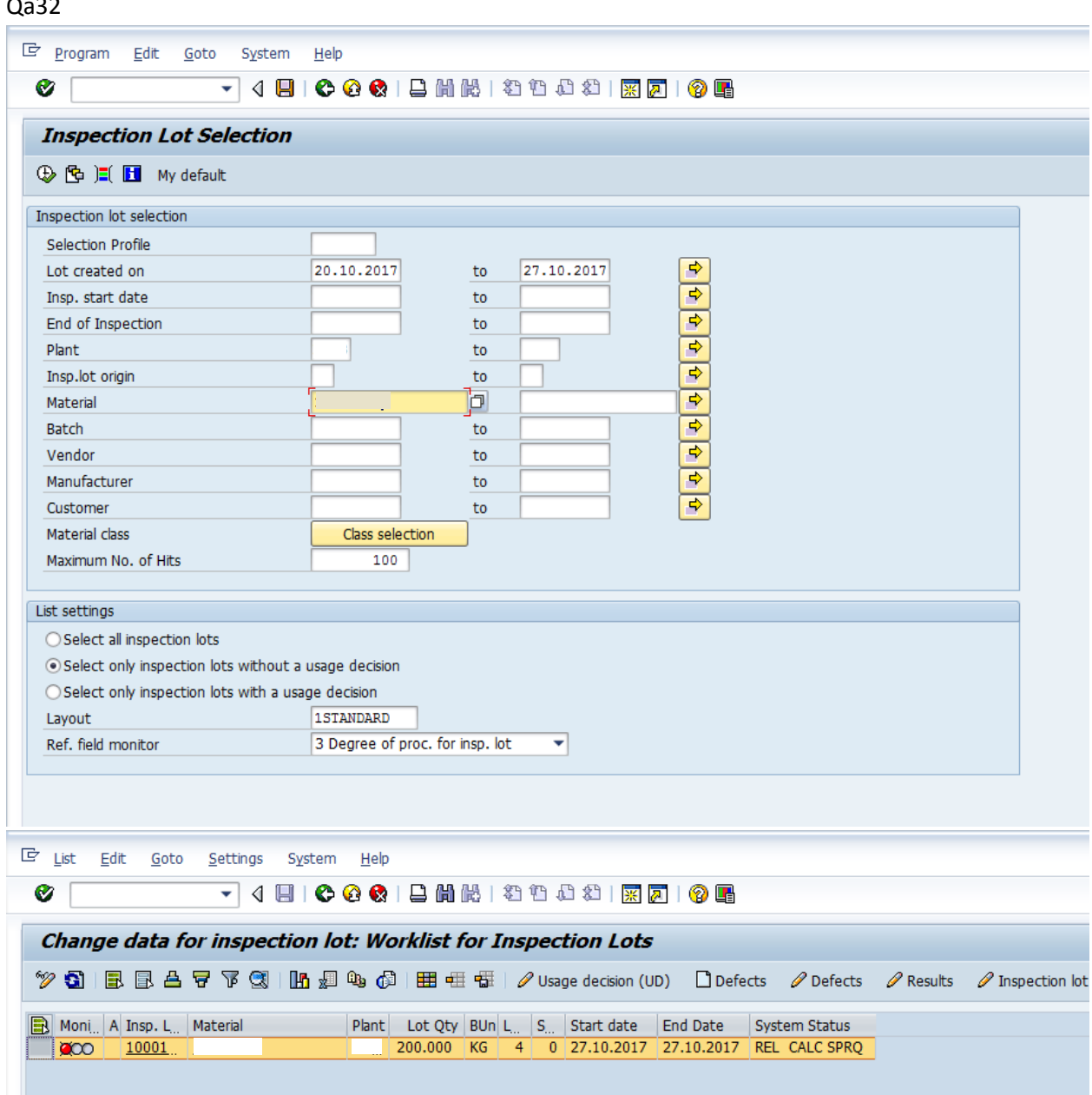

#### $0.33$

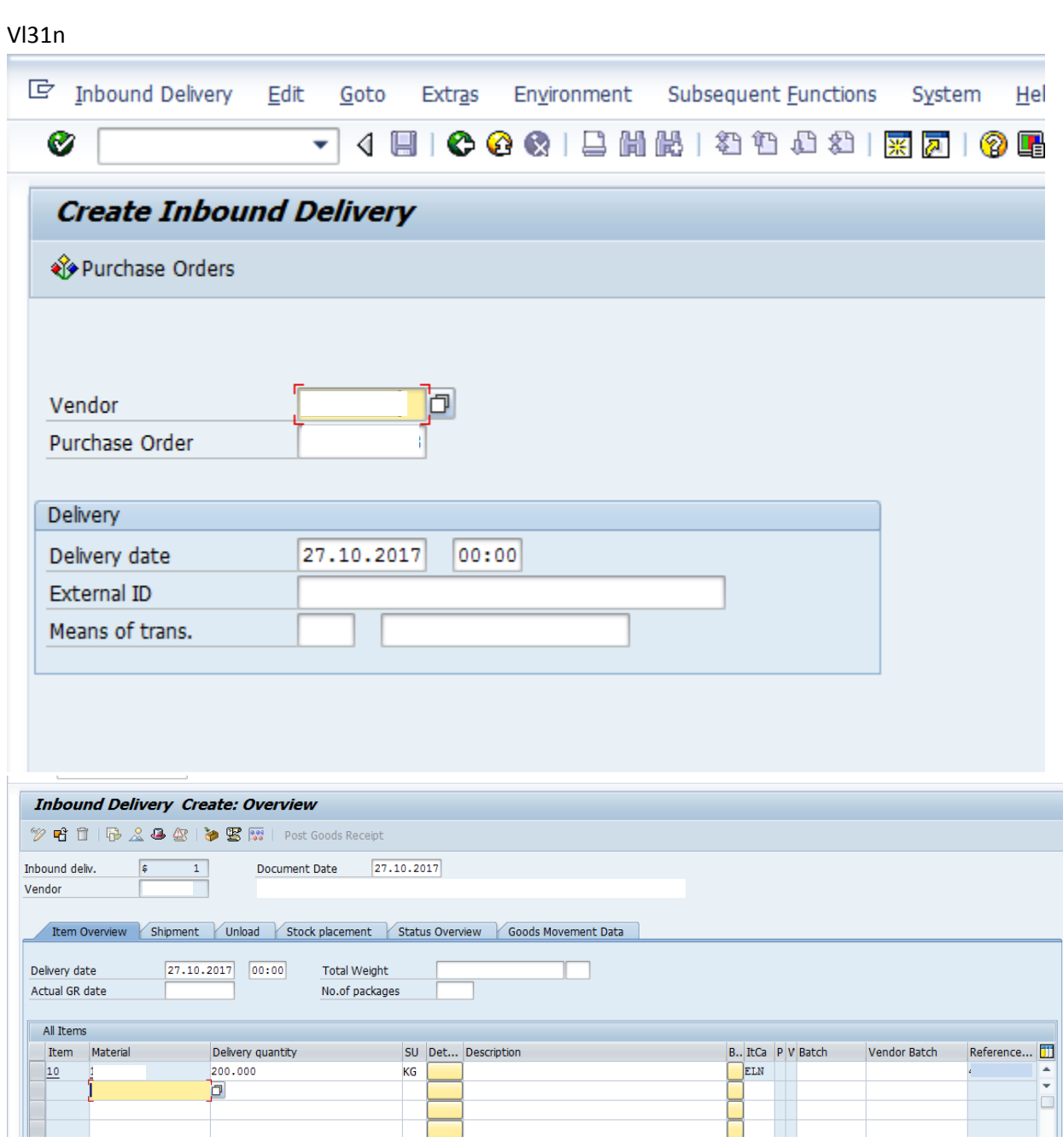

Inbound Delivery has been saved

#### Gr inbound

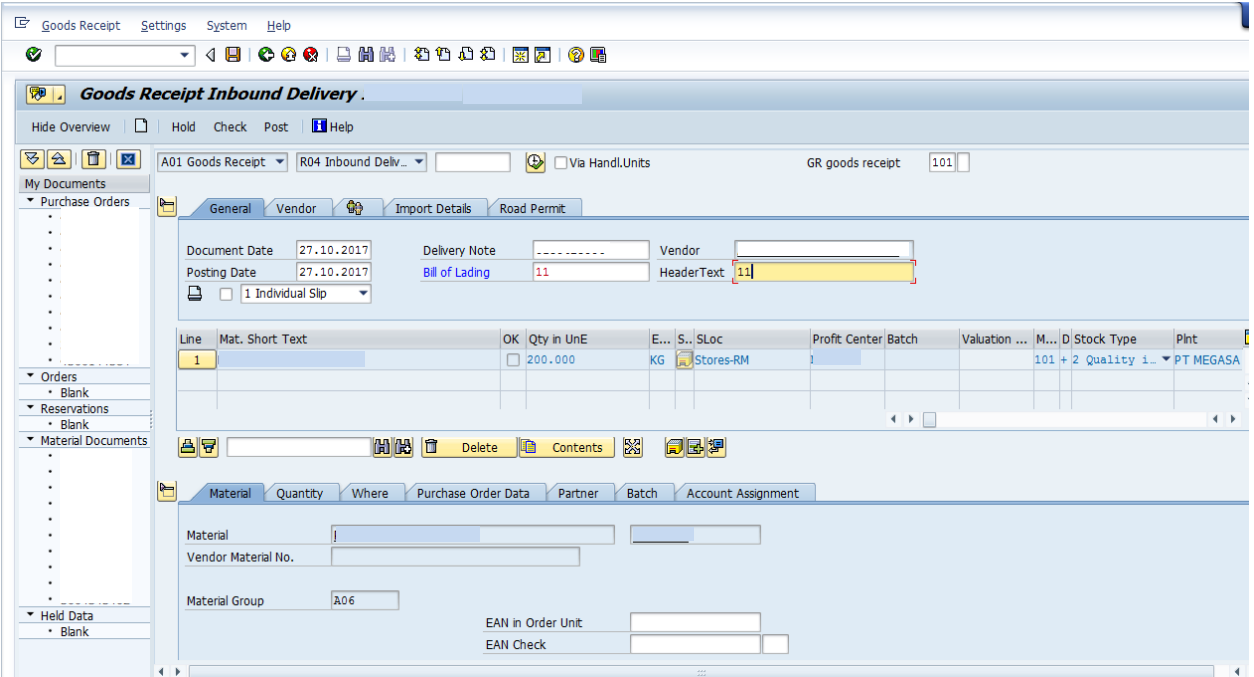

Material document posted

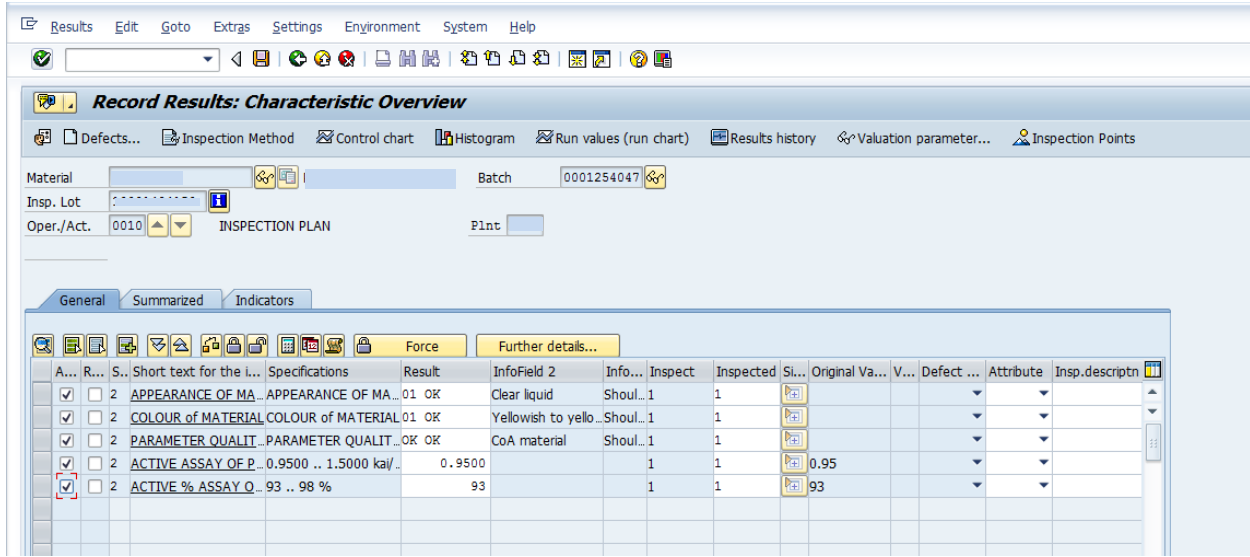